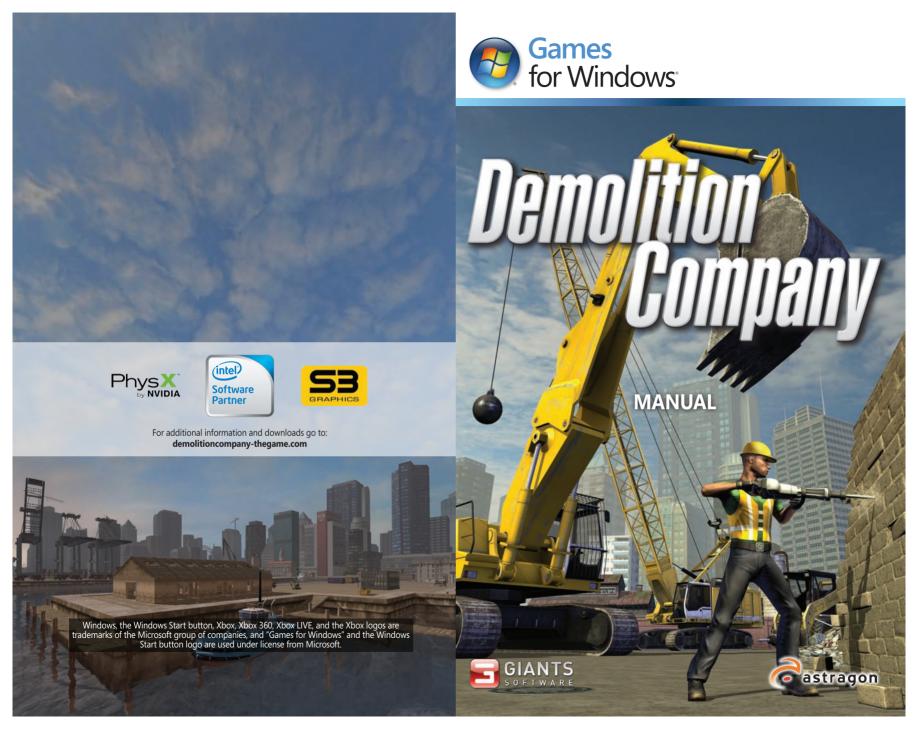

## A Important Health Warning About Playing Video Games

A very small percentage of people may experience a seizure when exposed to certain visual images, including flashing lights or patterns that may appear in video games. Even people who have no history of seizures or epilepsy may have an undiagnosed condition that can cause these "photosensitive epileptic seizures" while watching video

These seizures may have a variety of symptoms, including lightheadedness, altered vision, eye or face twitching, jerking or shaking of arms or legs, disorientation. confusion, or momentary loss of awareness. Seizures may also cause loss of consciousness or convulsions that can lead to injury from falling down or striking nearby objects.

Immediately stop playing and consult a doctor if you experience any of these symptoms. Parents should watch for or ask their children about the above symptoms children and teenagers are more likely than adults to experience these seizures. The risk of photosensitive epileptic seizures may be reduced by taking the following precautions: Sit farther from the screen; use a smaller screen; play in a well-lit room; and do not play when you are drowsy or fatigued.

If you or any of your relatives have a history of seizures or epilepsy, consult a doctor before playing.

PEGI ratings and guidance applicable within PEGI markets only.

#### What is the PEGI System?

The PEGI age-rating system protects minors from games unsuitable for their particular age group. PLEASE NOTE it is not a guide to gaming difficulty. Comprising two parts, PEGI allows parents and those purchasing games for children to make an informed choice appropriate to the age of the intended player. The first part is an age rating:

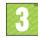

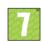

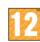

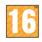

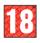

The second is icons indicating the type of content in the game. Depending on the game, there may be a number of such icons. The age-rating of the game reflects the intensity of this content. The icons are:

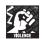

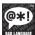

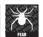

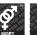

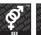

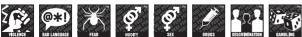

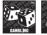

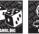

For further information visit http://www.pegi.info and pegionline.eu

# Before you get started

Before installing the game please make sure your computer fulfills the system requirements:

- Microsoft Windows XP. Windows Vista or Windows 7
- 2 GHz Intel or equivalent AMD processor
- NVIDIA GeForce 6800 Series, ATI Radeon X850 or S3 Chrome 430 GT or better (min. 256 MB VRAM)
- 1 GB RAM
- 1 GB free hard drive space
- Soundcard

#### Installation

Insert the CD into your PC's CD ROM drive and the installation should start automatically. If the autostart function has been deactivated, click on My **Computer**, choose your CD or DVD device and then double click the file with the name cdstart or cdstart.exe. Once the installation starts please follow the on-screen instructions

On Windows Vista and Windows 7 you can find the game in the Games Explorer which is listed in the Start menu.

On Windows XP you can find the game in the Start menu by navigating to Programs/Demolition Company/Demolition Company.

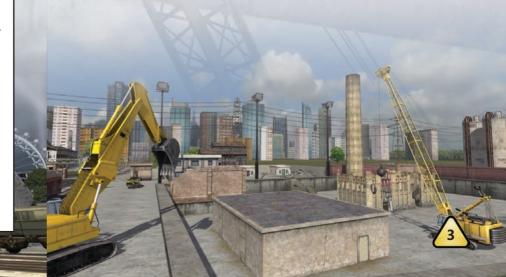

# **Game Controls**

Demoltion Company supports mouse, keyboard or a gamepad like the Microsoft Xbox 360 Controller for Windows. You can adjust the controls according to your preferences in the options menu or use the default settings as shown here:

### **Xbox 360® Controller for Windows**

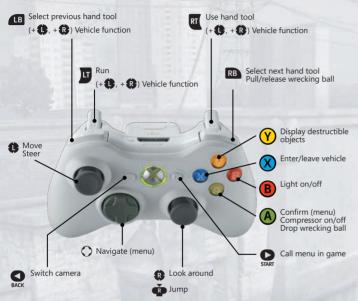

The vehicle functions differ with each vehicle. For example you can control the individual hinges of an excavator's arm or move the shovel of the wheel loader. Play the tutorial for each machine to get familiar with their controls.

## Mouse & Keyboard

| Action                       | Key          | Mouse                               |
|------------------------------|--------------|-------------------------------------|
| GENERAL CONTROLS             |              |                                     |
| Move                         | WASD         |                                     |
| Look around                  | Arrow keys   | Mouse movement                      |
| Run                          | Shift left   |                                     |
| Jump                         | Space        | -                                   |
| Activate hand tool           | Ctrl left    | Left moue button                    |
| Switch hand tool             |              | Mouse wheel                         |
| Display destructible objects | G            |                                     |
| Light on/off                 | F            |                                     |
| Pick up item                 | R            |                                     |
| Call menu                    | ESC          |                                     |
| VEHICLE CONTROLS             |              |                                     |
| Steer                        | WASD         |                                     |
| Move camera                  | Arrow keys   | Mouse movement                      |
| Enter/exit vehicle           | E            |                                     |
| Switch camera                | С            |                                     |
| Zoom camera                  | + - (NumPad) | Mouse wheel                         |
| Compressor on/off            | R            |                                     |
| Move arm/tool of vehicle     |              | Hold mouse buttons + mouse movement |
| Pull/release wrecking ball   | R            |                                     |
| Drop wrecking ball           | Ctrl left    |                                     |

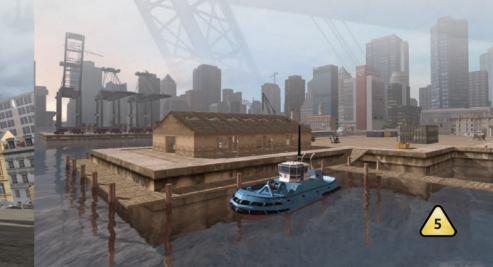

## The Career Mode

In the Career Mode you start as a complete demolition rookie who has to work hard to keep afloat. By improving your reputation you eventually gain access to increasingly more lucrative assignments.

When you start a new game you can choose between three levels of difficulty. The missions get more challenging if you select higher difficulties. After the brief intro sequence a series of on-screen directions will guide you through your first steps in the game.

## **Experience Points (XP)**

Each assignment you complete earns you experience points (XP for short). When you reach a certain ammount of XP, you will gain a level. This is important because you will only be able to access new districts on the city map by gaining levels. Unlocking a district allows you to take the assignments available at that place.

### Money

Completing assignments increases your capital which enables you to buy new vehicles and tools. Depending on how thorough you are in a mission you receive more money.

**Important**: It is a good idea to play already fulfilled assignments more than once: Each time you complete a mission you get the full salary, regardless of how many times you have already completed it. Only this way you can gain enough money to afford the more expensive machines.

#### **Tutorials**

Your company comes with a large practice area where you can learn the handling of new vehicles and devices. Go to the symbol shown to the right and start one of the available tutorials.

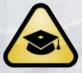

When you have enough money to buy new tools later on, the corresponding tutorials also become available.

Completing tutorials will not earn you any money, but you do receive experience points which are crucial, especially early in the game.

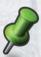

## City Map

Enter the main office of your company to see the city map. The green pins on the map depict districts you already have access to. Golden pins stand for districts you have recently unlocked. Red pins are districts which you cannot access because you have not reached the required level yet.

#### Assianments

Select a district on the city map to see the available missions there. Each assignment requires certain vehicles and tools. If you do not own these, you can acquire them directly at the mission selection screen (if you have the required amount of money, of course) or you can go to the DestructoMart next to your headquarters.

Click on **Start** to accept a mission. While the game is loading, a series of illustrated directions explain what you need to do in order to complete the assignment. Once the mission has started you can always consult these directions by pressing Escape.

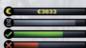

During an assignment several bars in the bottom right corner inform you about the mission's current status: The topmost bar displays the amount of money you have already earned in this mission.

The grey bar shows the time remaining. If you finish a mission within the given time limit, you receive an additional bonus. However, you can still finish a mission successfully even after time has run out.

The green bar tracks your progress in the mission. Once it is full, the mission is considered a success.

The red bar stands for collateral damage you caused. If it gets full, the assignment is a failure and ends prematurely. A botched mission only earns you half the experience points. Luckily, you can always replay a failed mission, and when you complete it you also get the other half of the XP.

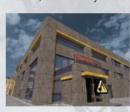

#### DestructoMart

The DestructoMart to the left of your company is the place where you can buy new vehicles and tools. Since you can also buy new equipment directly during mission selection, you do not always need to walk to the shop. Nevertheless, it is a good idea to visit the DestructoMart from time to time, note:

punctuation as it also offers equipment that is not listed in the mission selection.

## Mission accomplished

When you have completed a mission you can choose wether to return to your company HQ, or to stay on the site a while longer. If you decide to stay, you can continue your work and gain more money. To end the mission later, open the menu by pressing Escape and click on End.

Caution: Should you manage to fill up the red bar during that time, the assignment will be considered a failure!

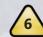

## **Vehicles**

Without vehicles you will not get far in Demolition Company. The following machines can be acquired at the DestructoMart:

#### **Mini Excavator**

The mini excavator is part of your starting equipment. Due to the short reach of its arm, this vehicle is mainly suitable for smaller buildings only.

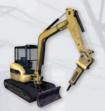

#### **Skid Steer Loader**

The compressor of this vehicle is attached to an arm that can only be moved vertically. The skid steer loader's compact shape makes it very maneuverable and stable.

#### Wheel Excavator

Compared to the mini excavator, this vehicle comes with a longer arm that allows you to work on larger buildings. The wheel excavator is considerably faster, too.

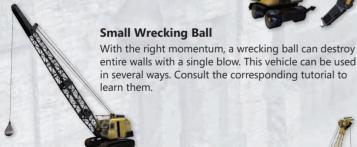

## **Large Wrecking Ball**

As the name already suggests, this impressive wrecking ball is ideal for bringing down larger structures. Its penetration power is significantly superior to the small version's.

#### Crawler Excavator

This is the largest excavator available in the game. When you acquire this vehicle you will also get two additional versions: One version comes with a shovel instead of a compressor, and the other variant has an extended arm which allows you to work on even taller buildings.

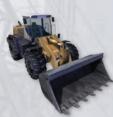

#### Wheel Loader

Some assignments require that you move debris to a certain spot. This is a job the wheel loader was made for.

You can also use it to dump rubble into the debris crusher.

## **Hand Tools**

Sometimes it is advisable to leave the vehicle and start working on structures directly with your hand tools:

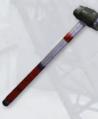

## Sledgehammer

The sledgehammer is part of your starting equipment. Batter pieces of rubble in order to pulverize them.

The hammer comes in handy if a vehicle gets stuck in debris and you need to free it.

#### **Jackhammer**

This is the tool of choice when you are working on foot. The jackhammer allows you to knock chunks out of walls until they collapse.

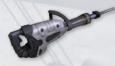

## **Explosives**

You can attach explosives to walls and, once you have gained a safe distance, activate them with the detonator.

With increasing experience you gain access to three different levels of explosives which differ in strength.

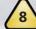

### **Scrap Metal**

During assignments keep an eye out for scrap metal piles lying around. Each pile you collect gets you a sum of money. If you manage to find all the piles in a mission, you receive an additional bonus.

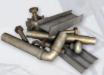

#### Level 7

When you reach level 7 in the career mode, you gain access to several additional options:

From now on you can freely select the vehicles for all missions. For example this allows you to play an assignment which was initially intended for an excavator, with a wrecking ball. At level 7 you will also get to use the shovel version of the crawler excavator.

Additionally, you will have access the so-called Mod District. In this district you can find missions that were created by other players.

## **The Mission Mode**

In contrast to the career mode you do not need any money or experience points in the mission mode and you already start with all vehicles and tools available in the game.

However, in order to accept assignments in the city, you need to unlock the districts in the career first. The mission mode automatically looks at all your save games and unlocks the districts according to the most advanced game. The Mod District is an exception, as it is always accessible in the Mission Mode and does not need to be unlocked.

## **Game Hints**

With increasing experience your sledgehammer swings become faster.

When you buy a new vehicle or tool make sure to play the corresponding tutorial to learn how to use it.

The number of explosives you can place at once increases with your level.

If a vehicle gets stuck in debris, you can free it by removing the jamming rubble with the sledgehammer and the jackhammer.

Use explosives sparingly: Each charge you detonate costs a sum of money. The price increases with the explosive's level.

# Warranty

This software has been carefully created, tested and reproduced. Please make sure that your computer fulfills the system requirements. The publisher cannot be held responsible for outcomes attributed to erroneous information. The publisher makes no claim to completeness.

# **Settings for older PCs**

If Demolition Company runs slowly on your PC, you can decrease the game's graphics settings in the options menu. Should the game start to slow down as soon as you destroy something, you can decrease the complexity of destructible objects by setting the **Level of Detail** to **Normal**.

# **Family Settings**

Windos Parental Controls (Vista and Windows 7) enable parents and guardians to restrict acess to mature-rated games and set time limits on how long they can play. for more information, go to www.gamesforwindows.com/isyourfamilyset.

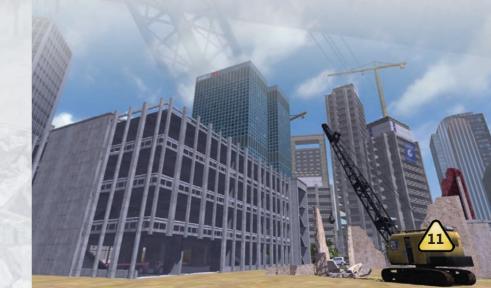

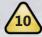